# **Cámara web Dell**

# WB3023 Guía del usuario

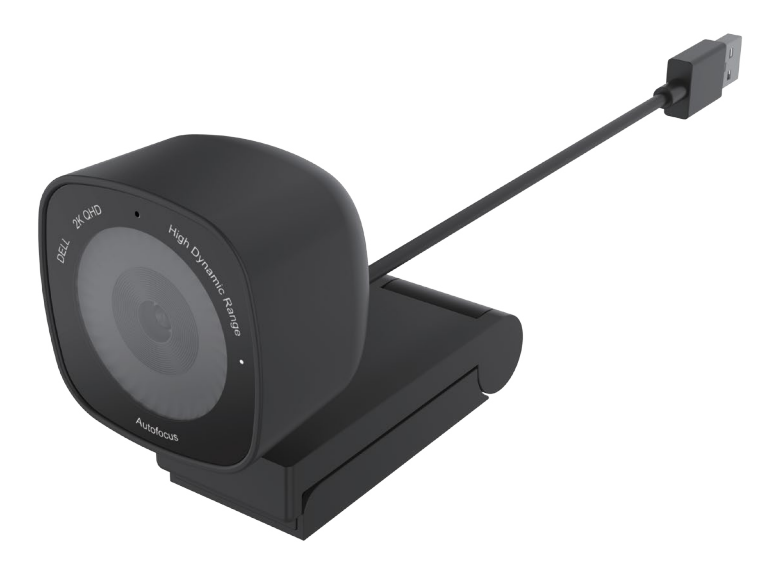

**Modelo de normativa: WB3023t Enero de 2023 Rev. A01**

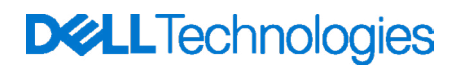

- **NOTA: Una NOTA indica información importante que ayuda a utilizar mejor el equipo.**
- **PRECAUCIÓN: Una PRECAUCIÓN indica un daño potencial en el hardware o una pérdida de datos si no se siguen las instrucciones.**
- **ADVERTENCIA: Una ADVERTENCIA indica que se pueden producir daños materiales o personales o, incluso, la muerte.**

**© 2023 Dell Inc. o sus filiales. Reservados todos los derechos.** Dell, EMC y otras marcas comerciales son marcas comerciales de Dell Inc. o sus filiales. Otras marcas comerciales pueden ser marcas comerciales de sus respectivos propietarios.

# Contenido

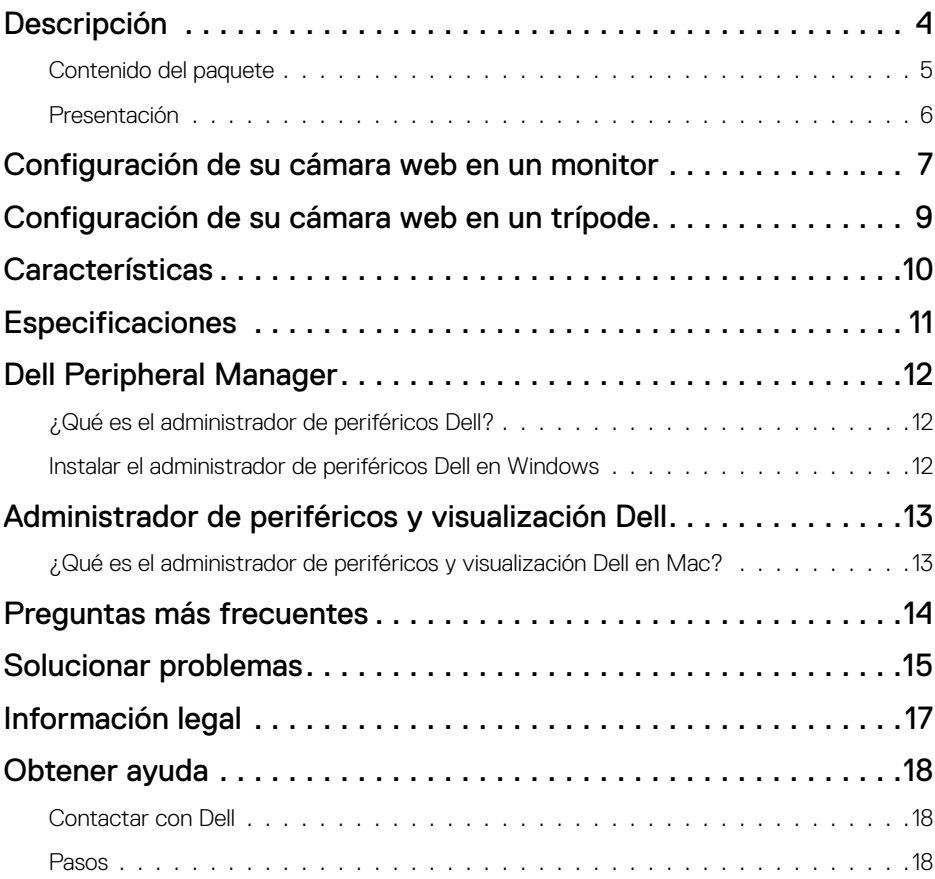

## <span id="page-3-0"></span>**Descripción**

#### **La cámara web Dell WB3023 ofrece lo siguiente:**

- Vídeo 2K a 30 fps, vídeo Full-HD a 30 fps y vídeo HD a 60 fps
- 2x zoom digital
- Campo visual ajustable con enfoque automático
- Micrófono incorporado
- Alto rango dinámico (HDR) y soporte para reducción del ruido de vídeo
- Personalización adicional utilizando el administrador de periféricos de Dell en Windows y visualización Dell y administrador de periféricos en Mac

### <span id="page-4-0"></span>**Contenido del paquete**

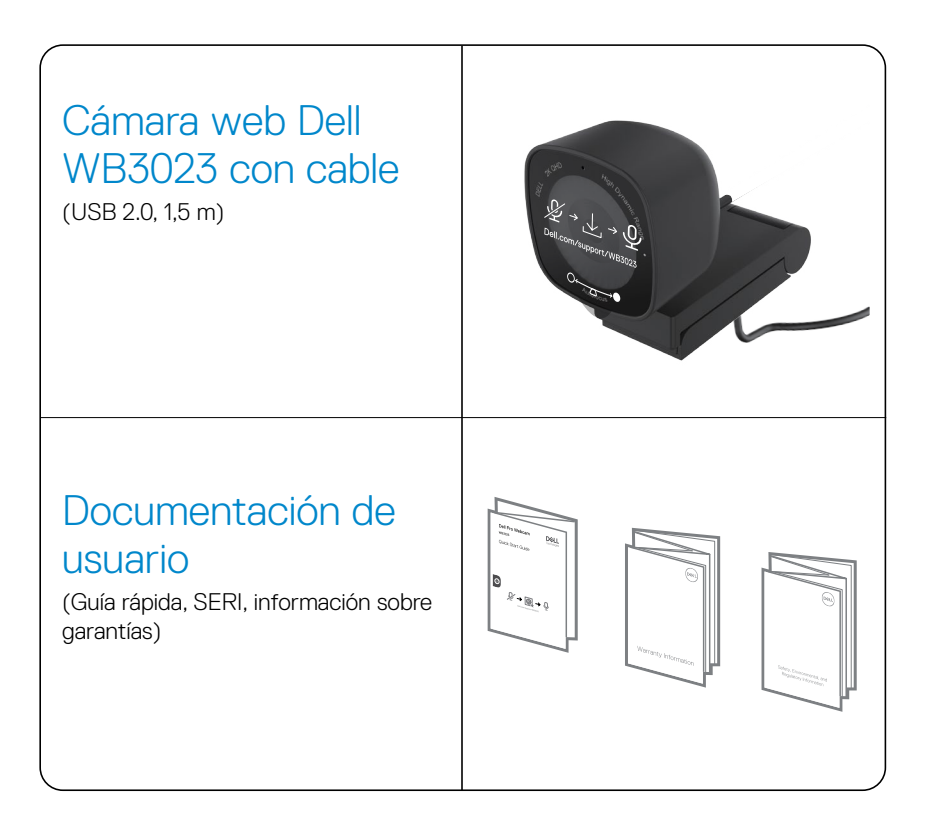

### <span id="page-5-0"></span>**Presentación**

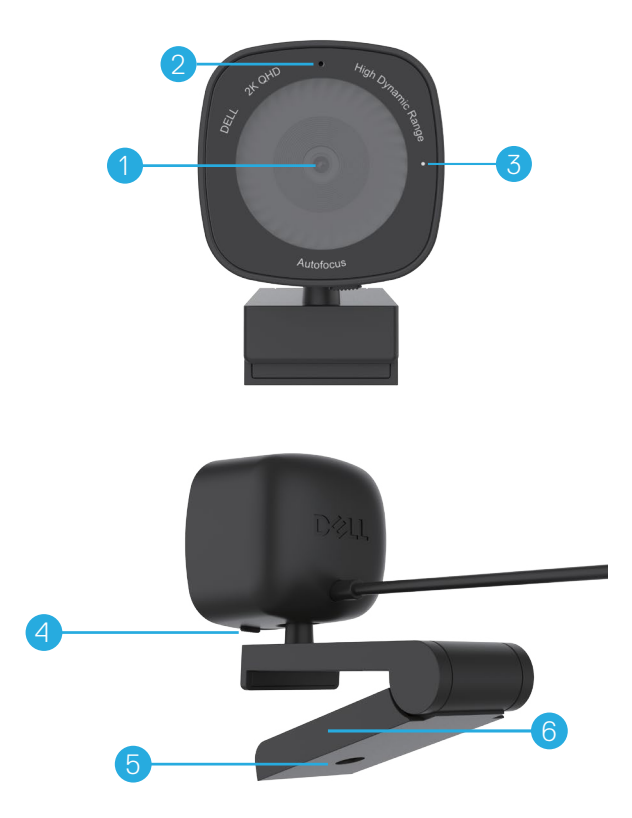

- **1.** Lente con múltiples elementos y sensor Sony
- **2.** Micrófono
- **Nota:** Micrófono disponible a través del software del administrador de periféricos Dell en Windows y visualización Dell y software del administrador de periféricos en Mac.
- **3.** Indicador de luz LED
- **4.** Obturador de privacidad integrado
- **5.** Adaptador de trípode roscado
- **Nota:** Trípode no incluido
- **6.** Pinza de montaje universal

### <span id="page-6-0"></span>**Configuración de su cámara web en un monitor**

- **NOTA:** Se recomienda tener una conexión a Internet activa en su equipo para tener una mejor experiencia de configuración.
- **NOTA:** Descargue el administrador de periféricos Dell o visualización Dell y el administrador de periféricos de [www.dell.com/support/wb3023.](https://www.dell.com/support/wb3023)
- **1.** Abra la pinza de montaje universal como se muestra abajo.

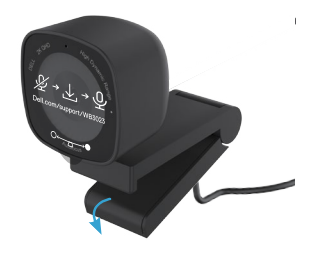

**2.** Coloque la cámara web en el bisel del monitor y ajuste el pie en la pinza de montaje universal en la parte trasera del monitor hasta que la cámara web se asiente firmemente en el monitor bezel.

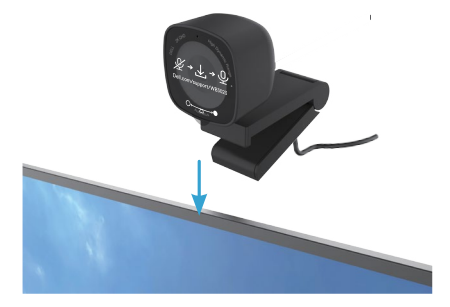

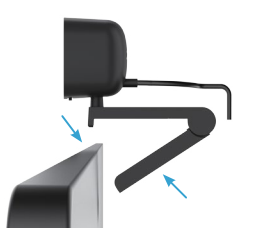

**3.** Controle el obturador de privacidad deslizando a la izquierda antes de utilizarlo y con cuidado deslice a la derecha cuando no lo utilice.

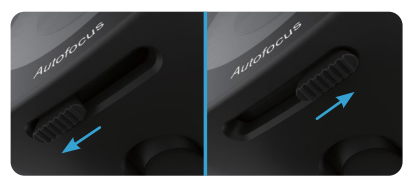

**NOTA:** Retire el adhesivo de la cámara web.

**NOTA:** Ajuste manualmente la cámara web hacia arriba/abajo en la mejor posición.

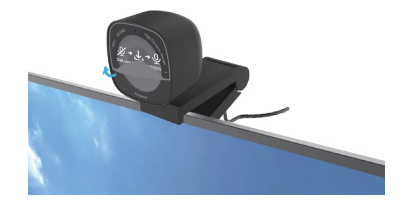

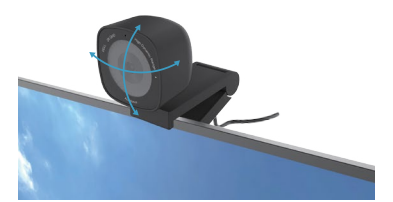

**4.** Conecte el otro extremo del cable del USB-A a un puerto USB-A disponible del equipo, del equipo de sobremesa o del monitor.

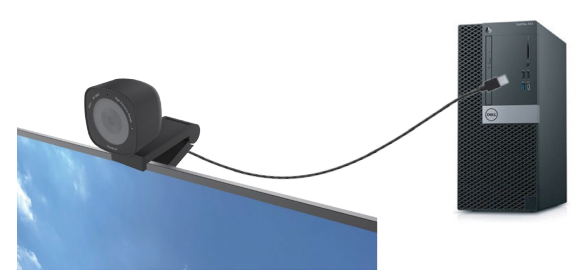

**5.** Utilice las instrucciones en pantalla de la aplicación del administrador de periféricos Dell en Windows o la aplicación visualización Dell y el administrador de periféricos en Mac, para personalizar los ajustes de la cámara.

### <span id="page-8-0"></span>**Configuración de su cámara web en un trípode**

**NOTA:** El trípode no se incluye en la caja.

**1.** Alinee el roscado en el soporte universal con el tornillo de montaje en el trípode. Gire el adaptador del trípode hasta que este se fije firmemente en el trípode.

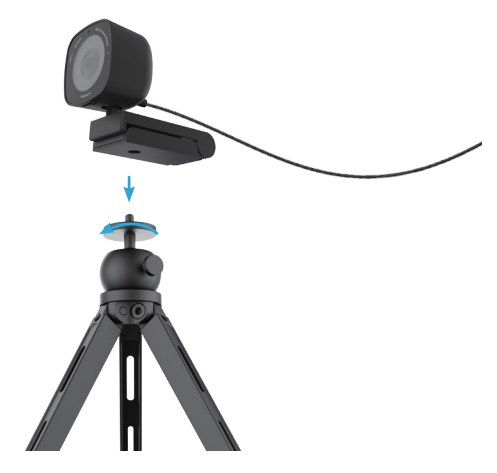

**2.** Conecte el cable de la cámara USB a un puerto USB-A en su equipo, equipo de sobremesa o monitor. Controle el obturador de privacidad deslizando a la izquierda antes de utilizarlo y con cuidado deslice a la derecha cuando no lo utilice.

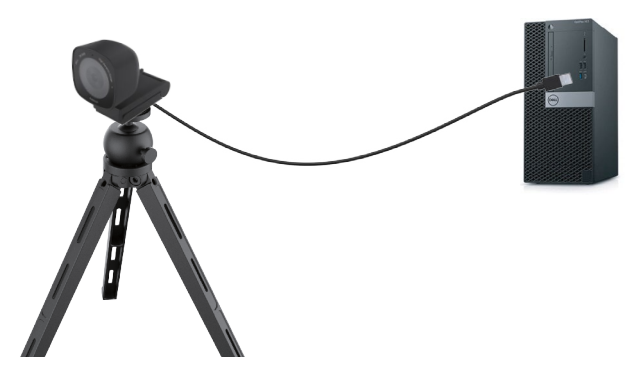

**3.** Utilice las instrucciones en pantalla de la aplicación del administrador de periféricos Dell en Windows o la aplicación visualización Dell y el administrador de periféricos en Mac, para personalizar los ajustes de la cámara.

## <span id="page-9-0"></span>**Características**

#### **Campo visual ajustable:**

La cámara web Dell WB3023 tiene las funciones de campo visual a 78º (FOV) y se puede cambiar a 65º según las preferencias del usuario. Ajustando el FOV le permite personalizarla salida de vídeo a su entorno externo.

#### **Reducción del ruido de vídeo y HDR:**

La cámara web HDR Dell WB3023 garantiza una calidad de imagen superior en entornos de iluminación extrema, mientras que la reducción del ruido de vídeo elimina automáticamente las imágenes borrosas con poca luz.

#### **Exposición automática de detección facial:**

La Dell WB3023 incluye una tecnología de procesamiento de imagen inteligente que detecta la cara humana y automáticamente ajusta la exposición para que se vea bien en cualquier condición de iluminación,

#### **Micrófono:**

El micrófono incorporado permite una comunicación claraoptimizada para su espacio de trabajo personal.

## <span id="page-10-0"></span>**Especificaciones**

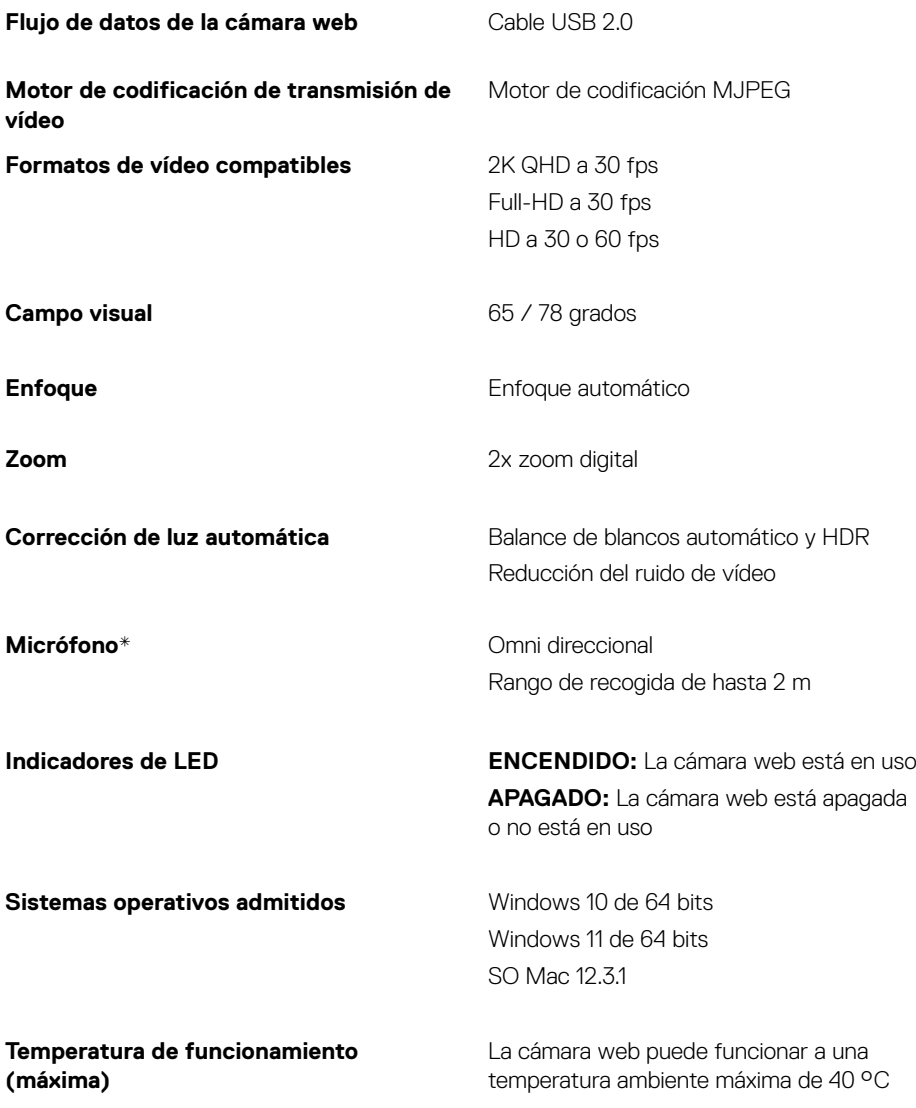

*\*Micrófono disponible a través del software del administrador de periféricos Dell en Windows y visualización Dell y software del administrador de periféricos en Mac*

## <span id="page-11-0"></span>**Dell Peripheral Manager**

#### **¿Qué es el administrador de periféricos Dell?**

La aplicación administrador de periféricos Dell permite administrar y configurar diferentes periféricos Dell conectados a su equipo Windows OS. Esto le permite al usuario hacer cambios de configuración del dispositivo y le proporciona una personalización adicional como permitir HDR, ajustes del campo de visión a un 2x zoom 68, activar el micrófono y más.

#### **Instalar el administrador de periféricos Dell en Windows**

Cuando conecte el dispositivo a su equipo por primera vez, el administrador de periféricos Dell se descarga e instala automáticamente a través del procedimiento de actualización de **Windows** 

**NOTA:** Si el administrador de periféricos Dell no aparece en unos pocos minutos, puede instalar el software automáticamente al comprobar las actualizaciones.

Descargue el administrador de periféricos Dell de [www.dell.com/support/wb3023](https://www.dell.com/support/wb3023).

Para más detalles de la aplicación y de las personalizaciones para Dell WB3023 en Windows OS, consulte la guía del usuario del administrador de periféricos Dell en [www.dell.com/support/wb3023](https://www.dell.com/support/wb3023).

## <span id="page-12-0"></span>**Administrador de periféricos y visualización Dell**

#### **¿Qué es el administrador de periféricos y visualización Dell en Mac?**

El administrador de periféricos y visualización Dell (DDPM) es una aplicación de Apple SO Mac para administrar un monitor o un grupo de monitor o cámaras web.

El administrador de periféricos y visualización Dell le permite el ajuste manual de la imagen visualizada, el ajuste automático de la función, la gestión de energía, la organización de las ventanas, la rotación de imagen, la vista previa de la cámara web, ajustes de la cámara web y otras funciones en los monitores Dell y cámaras web elegidos.

**NOTA:** Para activar el micrófono, habilite la configuración en el administrador de periféricos y visualización Dell.

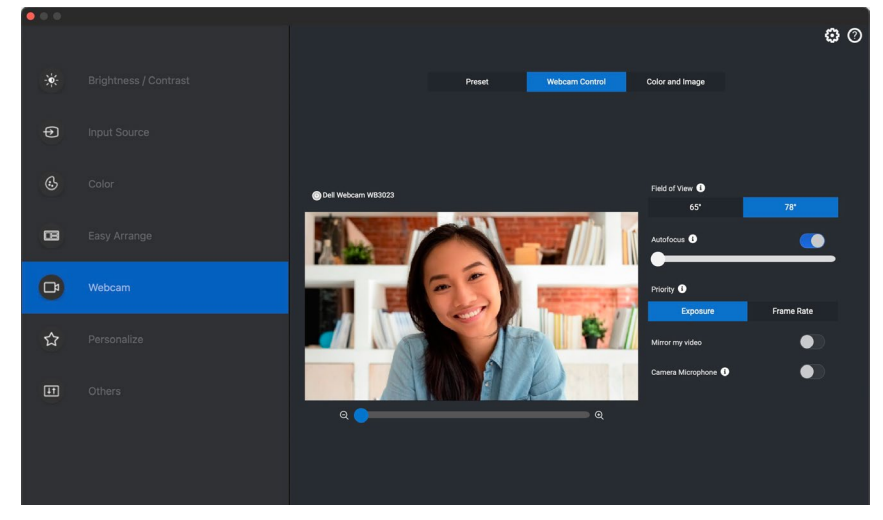

Descargue el administrador de periféricos y visualización Dell de [www.dell.com/support/wb3023.](https://www.dell.com/support/wb3023)

Para más detalles de la aplicación y de las personalizaciones para Dell WB3023 en SO Mac, consulte la guía del usuario del administrador de periféricos y visualización Dell en [www.dell.com/support/wb3023.](https://www.dell.com/support/wb3023)

### <span id="page-13-0"></span>**Preguntas más frecuentes**

#### **1. ¿Cuál es la configuración recomendada para instalar la cámara web WB3023 Dell?**

Windows 10, a 64 bits o más reciente. SO Mac 12.3.1 o más reciente. Un puerto USB de Tipo A.

#### **2. ¿Cómo sé si mi cámara está encendida?**

La cámara web WB3023 Dell tiene un estado LED en la parte delantera de la lente que permanece encendida (luz blanca) cuando la cámara está en uso. El estado LED es blanco fijo cuando la **cámara web está en uso.**

#### **3. ¿Puedo utilizar la cámara web WB3023 Dell con una estación de acoplamiento o con un concentrador USB?**

Sí, puede configurar la cámara web a través de una estación de acoplamiento o con un concentrador USB conectado a su equipo.

#### **4. ¿Puedo conectar mi cámara web directamente a un monitor?**

Sí, la WB3023 Dell se puede conectar directamente al monitor. Asegúrese de que el cable de flujo de subida de datos del monitor está conectado al equipo, sin el cual la cámara web no funcionará. En caso de que el monitor no tenga un puerto de flujo de subida de datos, la cámara web no puede conectarse al monitor y debe conectarse directamente al equipo.

#### **5. ¿Cómo activo el micrófono en la cámara web?**

El micrófono se deshabilitará por defecto y puede habilitarse utilizando la aplicación del administrador de periféricos Dell (DPM) para Windows o el administrador de periféricos y visualización Dell para SO Mac. Después de instalar la aplicación y configurar la cámara web, vaya a **Más ajustes** > **Audio** > Encienda el conmutador para **el micrófono de la cámara** en DPM o seleccione Encender para **configurar** el micrófono de la cámara en **la cámara web** > **Control de la cámara web** en DDPM.

#### **6. ¿Cómo configuro mi cámara web en Mac?**

El procedimiento para configurar la cámara web es la misma en SO Mac o en Windows. Sin embargo, ciertos dispositivos Apple no vienen con un puerto USB-A. En estos casos, la cámara web debe conectarse a través de una llave compatible con el dispositivo, una estación de acoplamiento o un concentrador USB de monitor de visualización.

#### **7. ¿Puedo utilizar la cámara web para hacer fotos y grabar vídeos?**

Sí, el WB3023 de Dell es capaz de capturar vídeos y fotos de alta calidad. Esto se puede hacer utilizando la aplicación de la cámara Windows por defecto o con cualquier otra aplicación habilitada en la cámara web.

#### **8. ¿Se cambian los ajuste de configuración de mi cámara en DPM o DDPM siempre que yo desconecte y vuelva a conectar la cámara web del dispositivo?**

La aplicación DPM o DDPM guarda la configuración deseada del usuario y solo cambiará si lo edita manualmente. Desconectar y volver a conectar la cámara web no cambiará la configuración del usuario y puede reanudar donde lo ha dejado.

#### **14** │ **Preguntas más frecuentes**

## <span id="page-14-0"></span>**Solucionar problemas**

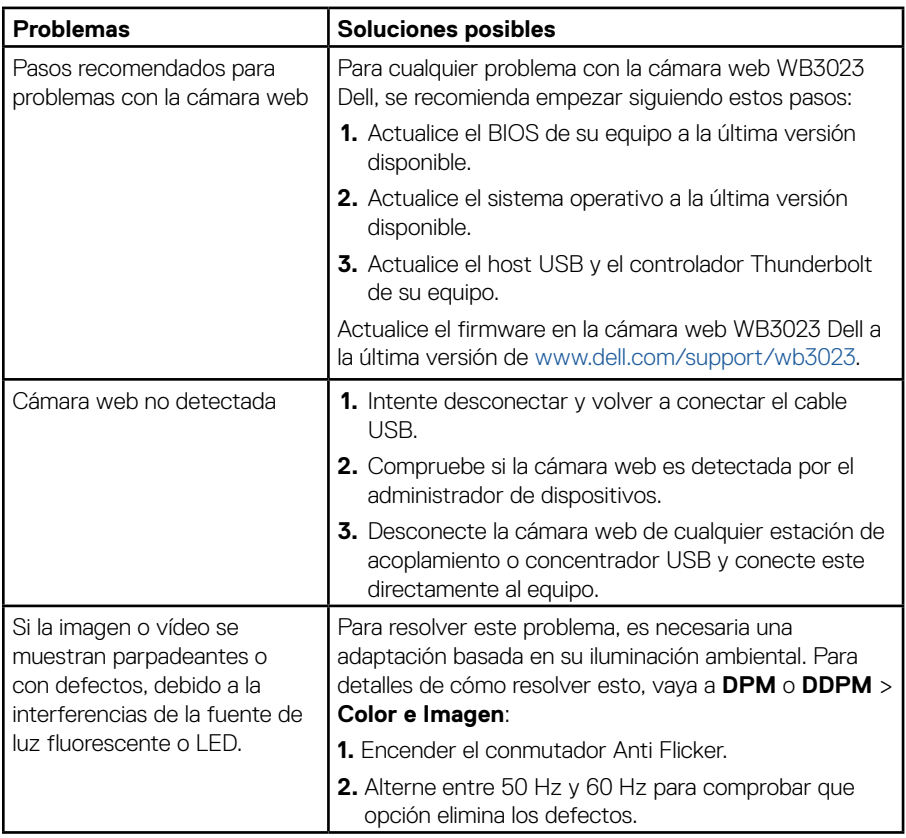

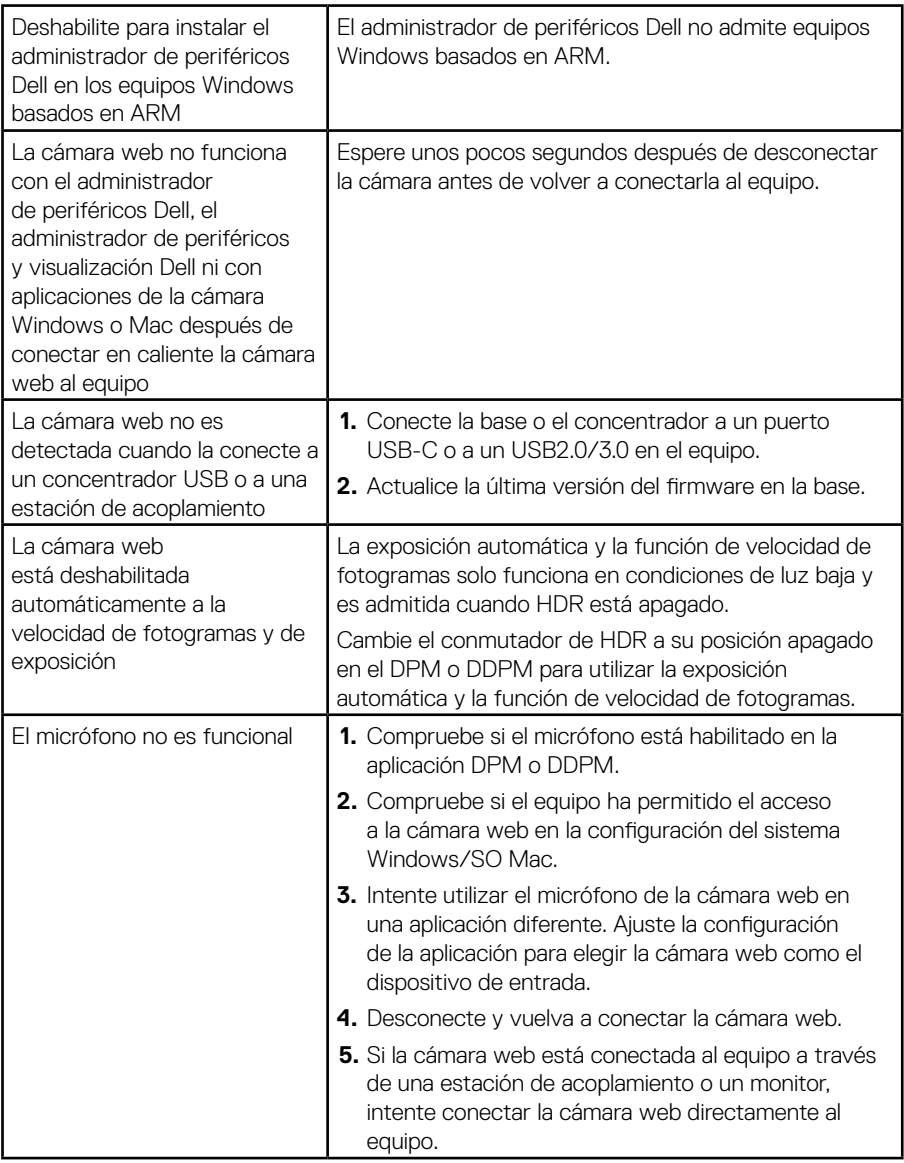

## <span id="page-16-0"></span>**Información legal**

#### **Garantía**

Garantía limitada y políticas de devolución

La cámara web WB3023 Dellviene con una garantía limitada de 3 años limitados para el hardware. Si el producto se adquirió conjuntamente con el sistema Dell, se aplicará la garantía del sistema.

#### **Para clientes de Estados Unidos:**

La compra y uso de este producto están sujetos al acuerdo del usuario final de Dell, que puede encontrar en www.dell.com/terms. Este documento contiene una cláusula de arbitraje vinculante.

#### **Para los clientes de Europa, Oriente Medio y África:**

Los productos de la marca Dell que se venden y se utilizan sujetos a los derechos legales de consumidores nacionales aplicables, los términos de cualquier acuerdo de venta minorista que haya suscrito (que se aplicará entre usted y el distribuidor) y los términos del contrato del usuario final de Dell.

Dell también puede proporcionar una garantía de hardware adicional. Puede encontrar los detalles completos del contrato del usuario final y de los términos de la garantía de Dell en www.dell.com, seleccionando su país en la lista en la parte inferior de la página "principal" y, a continuación, haciendo clic en el vínculo de "términos y condiciones" para los términos del usuario final o en el vínculo de "soporte" para los términos de la garantía.

#### **Para clientes que no son de los Estados Unidos:**

Los productos de la marca Dell que se venden y se utilizan están sujetos a los derechos legales de consumidores nacionales aplicables, los términos de cualquier acuerdo de venta minorista que haya suscrito (que se aplicará entre usted y el distribuidor) y los términos de la garantía de Dell. Dell También puede proporciona una garantía de hardware adicional. Puede encontrar los detalles completos de los términos de la garantía de Dell en www.dell.com, seleccionando su país en la lista en la parte inferior de la página "principal" y, a continuación, haciendo clic en el vínculo de "términos y condiciones" o en el vínculo de "soporte" para los términos de la garantía.

### <span id="page-17-0"></span>**Obtener ayuda**

### **Contactar con Dell**

**NOTA:** Si no tiene una conexión de Internet activa, puede encontrar información de contacto en si factura de compra, albarán, factura, o en el catálogo del producto Dell.

**Dell proporciona varias opciones de servicios de soporte en línea y por teléfono. La disponibilidad varía según el país y el producto, y algunos servicios puede que no estén disponibles en su área. Para contactar con ventas, soporte técnico, o servicio de atención al cliente Dell:**

### **Pasos**

Diríjase a [www.dell.com/support.](https://www.dell.com/support)

- **1.** Seleccione su categoría de soporte.
- **2.** Verifique su país o región en la lista desplegable Elige un país/región al pie de la página.
- **3.** Seleccione el servicio apropiado o el enlace de soporte según sus necesidades.